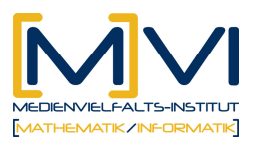

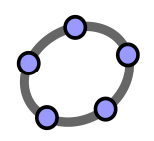

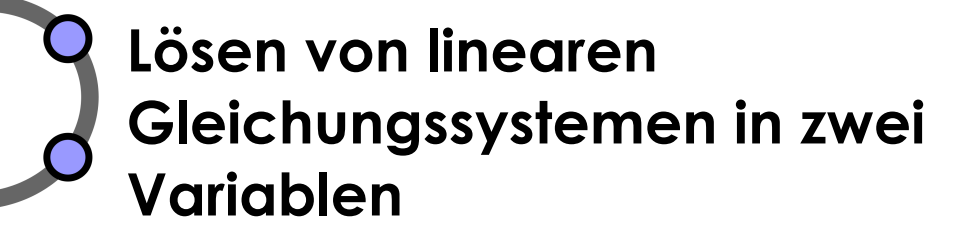

für GeoGebraCAS

Letzte Änderung: 29/ März 2011

# **1 Überblick**

## **1.1 Zusammenfassung**

Mit Hilfe dieses Unterrichtsmaterials sollen die Verfahren der Gleichsetzungs-, Substitutions- und Additionsmethode zum Lösen eines Gleichungssystems unter Verwendung eines CAS vermittelt werden. Dabei sollen die Schüler/innen die Vorteile der einzelnen Verfahren beurteilen können und in einem konkreten Fall das jeweils am besten geeignete verwenden. Die auf rechnerischem Weg gefundene Lösung soll mit einer grafischen Lösung verglichen werden.

## **1.2 Kurzinformation**

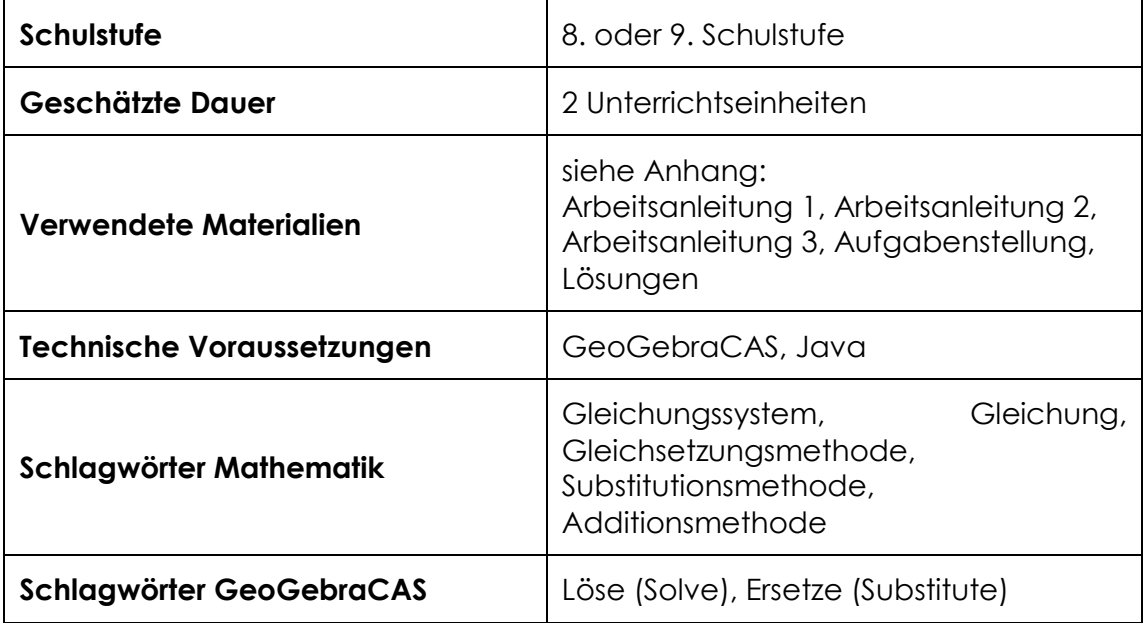

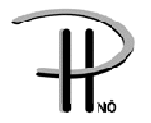

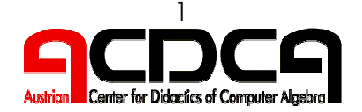

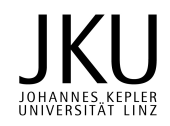

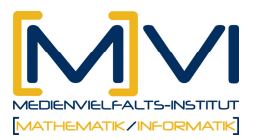

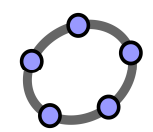

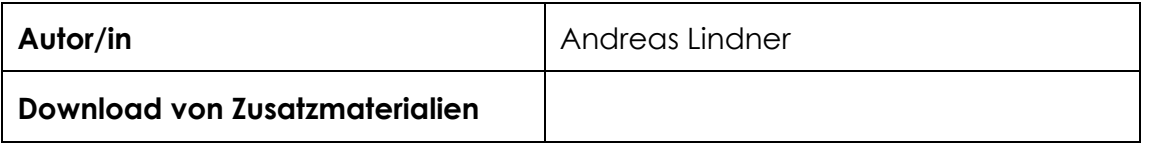

### **1.3 Vorwissen der Lernenden**

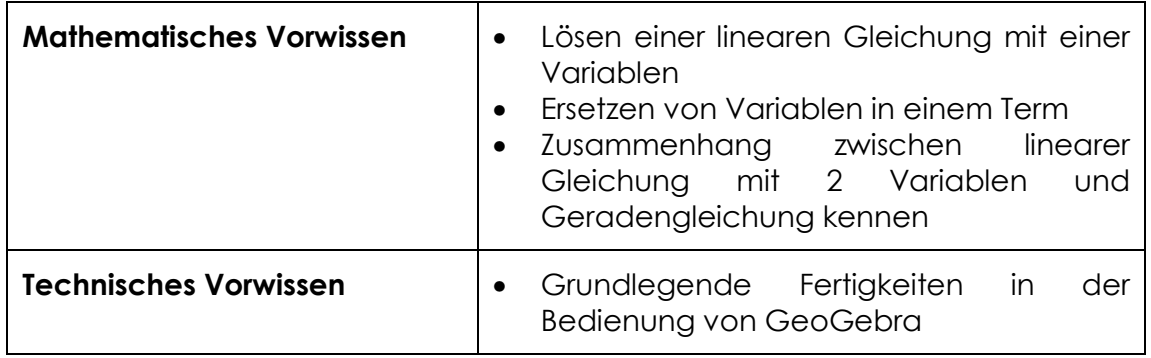

## **1.4 Lerninhalte und Lernziele**

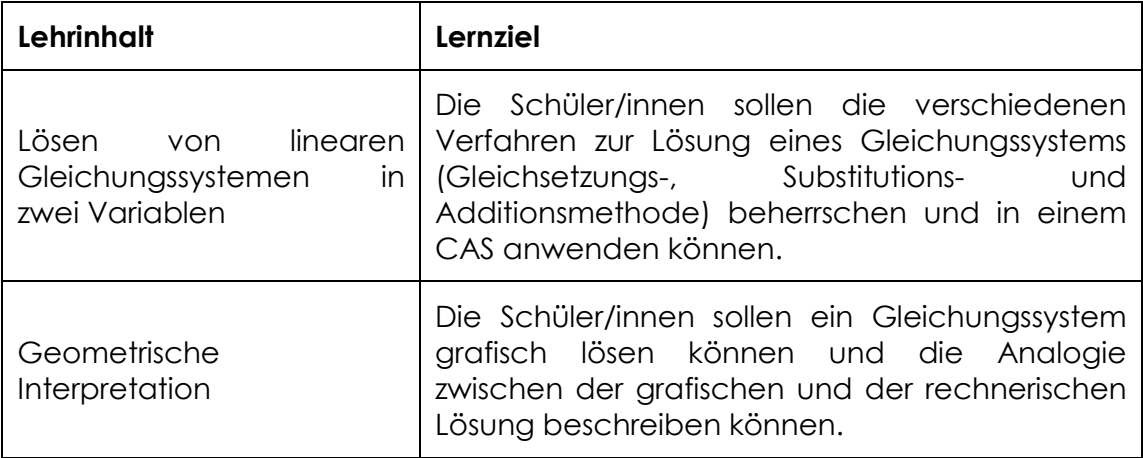

## **1.5 Lernzielkontrolle**

Ein Vergleich der von den Schüler/innen ermittelten Lösungen mit dem Lösungsblatt ermöglicht eine rasche Kontrolle für die Lehrenden. Außerdem ist die Übereinstimmung der rechnerischen Lösung des Gleichungssystems mit der grafisch ermittelten Lösung eine unmittelbare Rückmeldung für alle Schüler/innen.

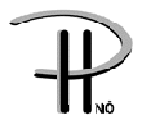

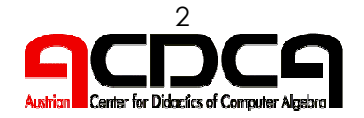

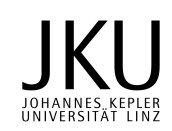

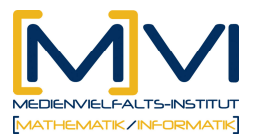

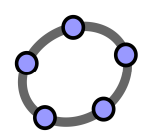

## **2 Vorbereitung der Lehrenden**

## **2.1 Vorbereitung des Unterrichts**

Vor Beginn der beiden Unterrichtseinheiten müssen Arbeitsanleitung und Aufgabenstellung (siehe Anhang) für jede/n Schüler/in kopiert werden.

## **2.2 Verwendung des GeoGebraCAS**

Lehrende sollten folgende Befehle und Funktionalitäten von GeoGebra beherrschen:

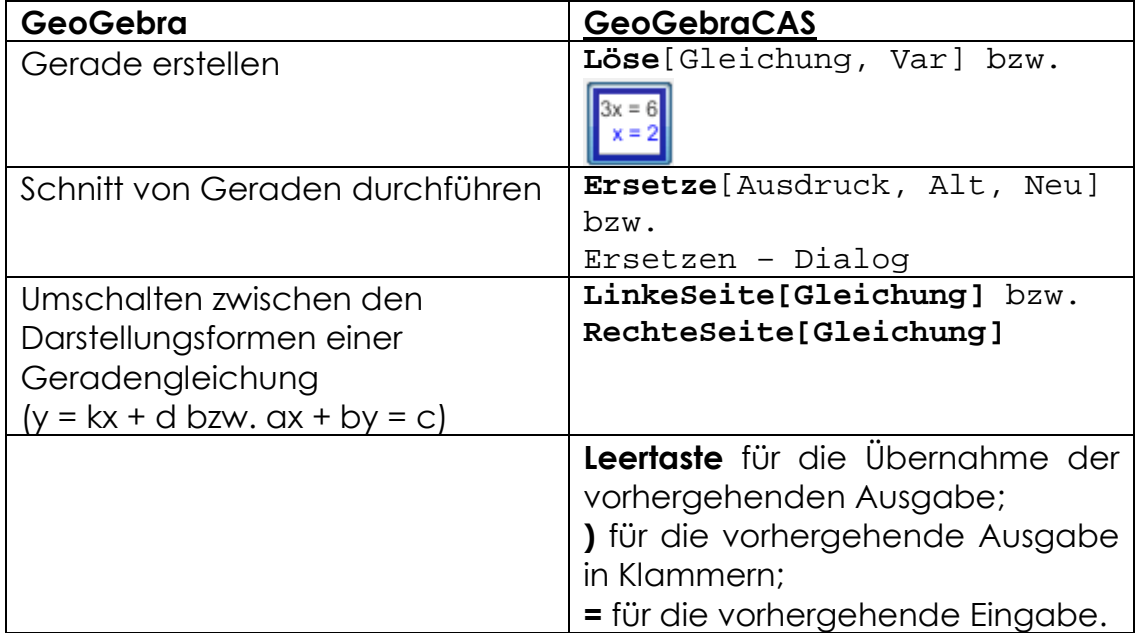

Lehrende sollten über die Möglichkeit und die Möglichkeit des Befehls Löse[{Gleichung1, Gleichung2}, {var1, var2}] Bescheid wissen, auch wenn dieser Befehl in den Aufgabenstellungen keine Verwendung findet.

#### **Verwendete Befehle**

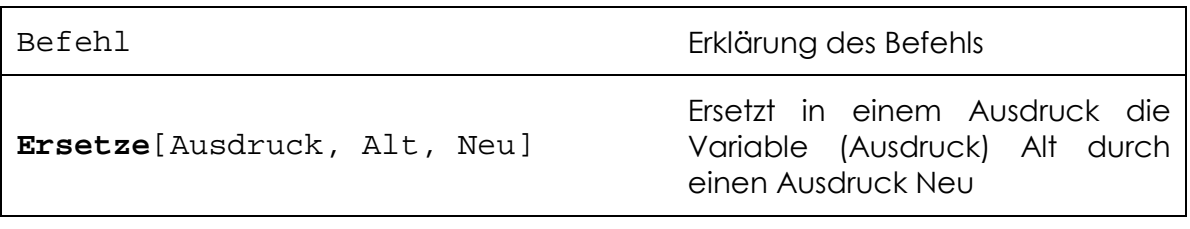

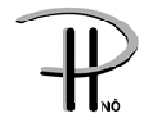

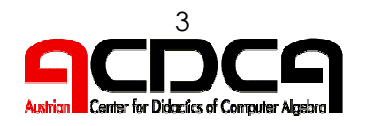

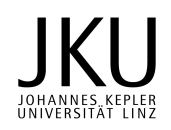

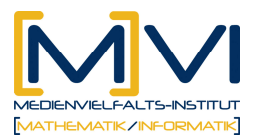

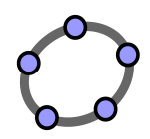

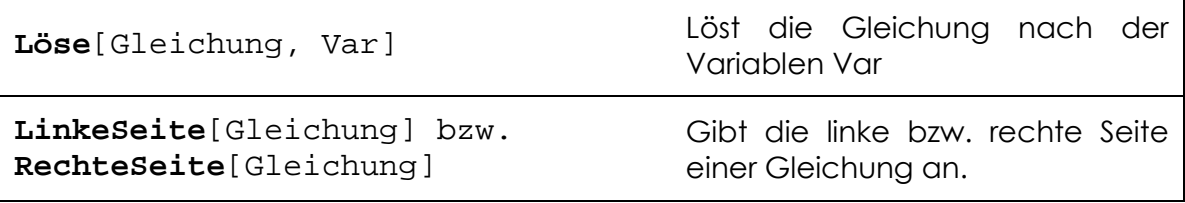

#### **Verwendete Werkzeuge**

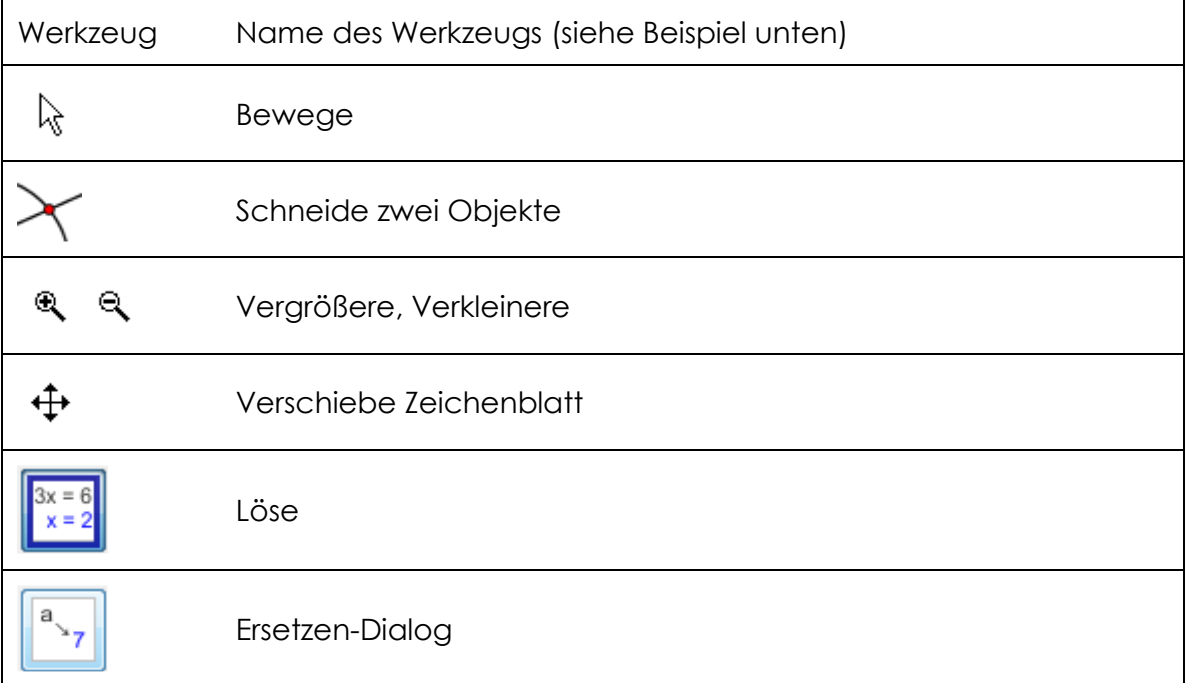

## **3 Didaktischer Hintergrund**

Durch das Kennenlernen mehrerer Lösungsmethoden sollen die Schüler/innen Strategien entwickeln, welches Lösungsverfahren in welcher Situation, d. h. bei welchem Gleichungssystem, am besten angewendet werden kann.

Durch die Verwendung eines CAS werden Rechenfehler (nahezu) ausgeschlossen, wodurch die eigentliche Konzentration den angewandten Methoden gelten kann.

Ziel dieser beider Unterrichtseinheiten ist des Kennenlernen unterschiedlicher Lösungsmethoden für das Lösen eines Gleichungssystems, deshalb sollte der Befehl Solve2[…], der ein Gleichungssystem von 2 Gleichungen mit 2 Variablen löst, nicht verwendet werden. Die Verwendung dieses Befehls als Black Box kann eventuell in einer späteren Phase von Nutzen sein.

Mögliche Fehlerquellen beim Einsatz von Technologie sollten im Unterricht auch thematisiert werden.

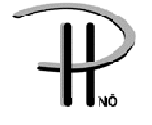

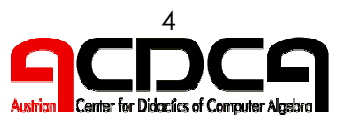

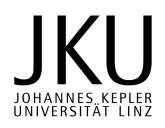

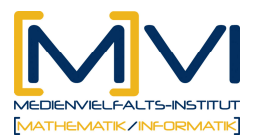

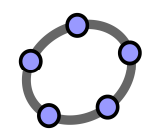

Als Beispiel sei das im Aufgabenteil zu lösende Gleichungssystem genannt:

 $x + 3y = 52$  $4x - y = 78$ 

Beim grafischen Lösen dieses Gleichungssystems erscheinen beide Geraden in der Standardeinstellung der Zeichenfläche nicht im sichtbaren Bereich. Erst ein gezieltes Zoomen auf einen größeren Bereich zeigt die Geraden und ihren Schnittpunkt mit den Koordinaten (22|10).

Ohne ein grundsätzliches Wissen über die Lage von Geraden ist ein sinnvolles Lösen einer Aufgabe manchmal nicht möglich.

Ein kritisches Hinterfragen der Fehlermöglichkeiten beim Einsatz eines Mathematikprogramms sollte immer auch Bestandteil des Unterrichts sein.

# **4 Einsatz im Unterricht**

## **4.1 Verlaufsplan**

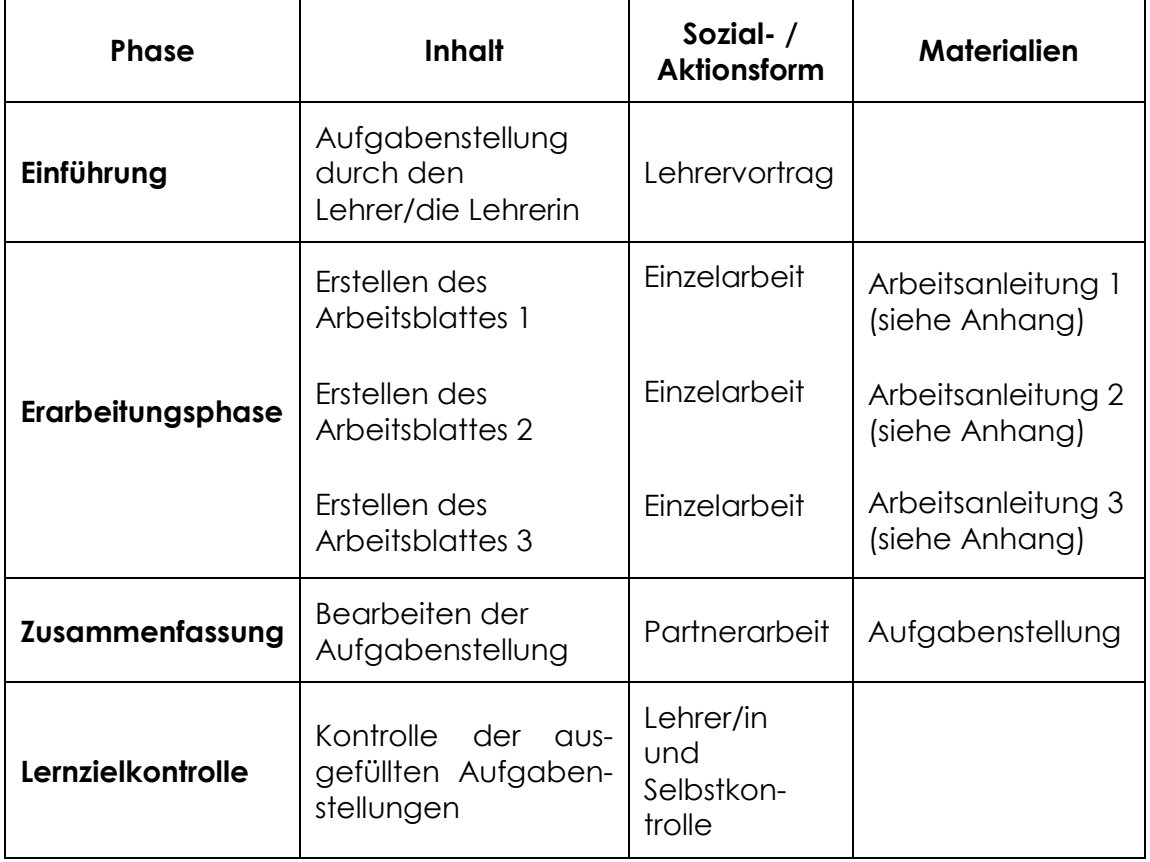

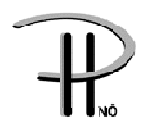

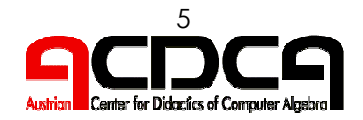

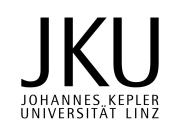

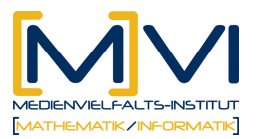

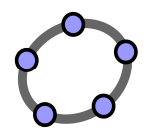

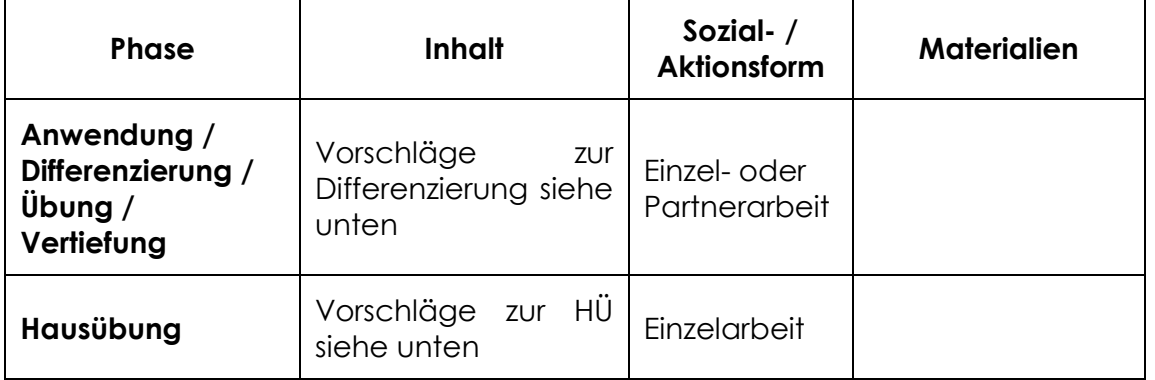

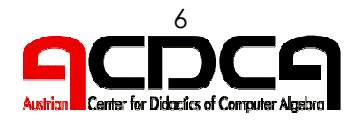

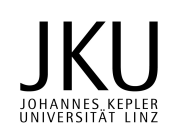

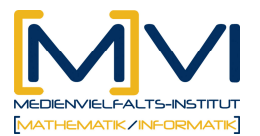

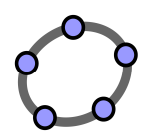

## **4.2 Unterrichtsablauf**

### **Einführung**

Der Lehrende erklärt die Aufgabenstellung. Dazu kann eventuell ein fertiges Arbeitsblatt präsentiert werden, um eine genaue Zielvorgabe geben zu können.

### **Erarbeitungsphase**

1. Unterrichtseinheit:

Die Schüler/innen erstellen in Einzelarbeit am PC nach der schriftlichen **Arbeitsanleitung 1, 2 und 3** (auf Papier, siehe Anhang) das jeweilige Arbeitsblatt. Die Lehrkraft gibt bei Bedarf Hilfestellung und unterstützt bei Problemen mit dem Handling des Programms.

### **Zusammenfassung**

2. Unterrichtseinheit:

In der 2. Unterrichtseinheit bearbeiten die Schüler/innen in Partnerarbeit die Aufgaben, die im Arbeitsblatt **Aufgabenstellungen** (auf Papier, siehe Anhang) angegeben sind.

### **Anwendung / Differenzierung / Übung / Vertiefung**

Schüler/innen, die in der vorgegebenen Zeit bereits alle gestellten Aufgaben positiv erledigt haben, können zusätzliche Aufgaben bearbeiten.

### **Zusätzliche Aufgaben**

Löse die folgenden Gleichungssysteme mit einer geeigneten Methode und stelle die Geraden mit ihrem Schnittpunkt grafisch dar.

(1)  $1,5x + 6y = 16,5$  (2)  $0,8x + 2y = 4$  (3)  $4,5 = 2x + 3$  $x - y = 1$   $-1,2x + 2,4y = 0,48$   $5,6y = 13 - 1,8$ 

 $(Lösungen: (1) L = {(3|2)}; (2) L = {(2|1,2)}; (3) L = {(0,75|2)}$ 

Als Alternative bietet sich auch ein **Tutorensystem** an, bei dem sehr gute Schüler/innen lernschwächere Klassenkollegen/innen unterstützen und ihnen bei ihrer Arbeit helfen.

### **Hausübung**

Vorschläge zur Hausübung sind im Anhang unter "Hausübung" angeführt.

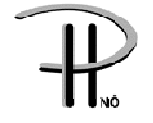

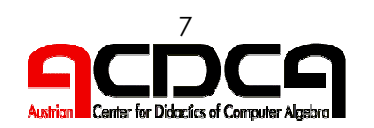

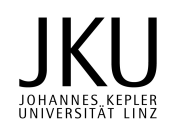

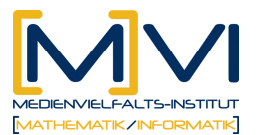

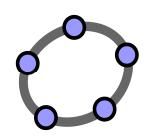

# **5 Anhang**

Folgende Materialien stehen für die Schüler/innen bzw. Lehrer/innen zur Verfügung.

1) **Arbeitsanleitung 1** zum Erstellen eines Arbeitsblatts "Lösen eines Gleichungssystems mit der Gleichsetzungsmethode"

2) **Arbeitsanleitung 2** zum Erstellen eines Arbeitsblatts "Lösen eines Gleichungssystems mit der Einsetzungsmethode (Substitutionsmethode)"

3) **Arbeitsanleitung 3** zum Erstellen eines Arbeitsblatts "Lösen eines Gleichungssystems mit der Additionsmethode"

4) **Aufgabenstellung** zu "Lösen eines Gleichungssystems"

5) **Hausübungen** 

6) **Lösungen**

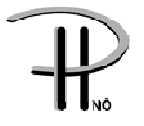

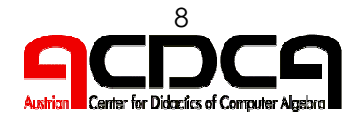

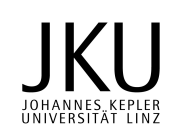